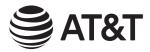

# Introducing Smart call blocker\*§

CL82107/CL82167/CL82207/CL82257/CL82267/CL82307/CL82357/ CL82367/CL82407/CL82467/CL82507/CL82547/CL82557

DECT 6.0 cordless telephone/answering system with caller ID/call waiting

#### Not familiar with Smart call blocker? Want to know more?

Smart call blocker is an effective call screening tool, which allows your phone system to screen ALL calls.

If you are not familiar with it or want to know more before you start, read on and learn how to change to call screening mode<sup>+</sup>, and perform the necessary preparations before use.

\* Use of Smart call blocker feature requires subscription of caller ID service. § Includes licenced Qaltel™ technology.

Issue 6.0 10/21.

### So... what is Smart call blocker?

Smart call blocker filters robocalls and unwanted calls for you, while allowing welcome calls to get through.

You can set up your lists of welcome callers and unwelcome callers. The Smart call blocker allows calls from your welcome callers to get through, and it blocks calls from your unwelcome callers.

For other unknown calls, you can allow, block, or screen these calls, or forward these calls to the answering system. With some easy configurations, you can set to only filter robocalls by asking the callers to press the pound key (#) before the calls are put through to you.

You can also set the Smart call blocker to screen calls by asking the callers to record their names and press the pound key (#). After your caller completes the request, your telephone rings and announces the caller's name. You can then choose to block or answer the call, or you can forward the call to the answering system. If the caller hangs up, or does not respond or record his/her name, the call is blocked from ringing through. When you add your welcome callers to your Allow list, they will bypass all screening and ring directly to your handsets.

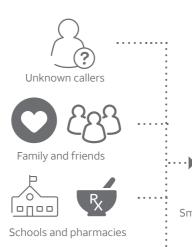

Robocalls and telemarketers

Smart call blocker

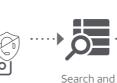

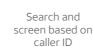

#### Welcome calls Family and friends with

numbers: - In Directory

- In Allow list Robocalls with caller names

(e.g. your pharmacy): - In Star name list^

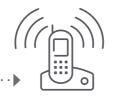

Telephone ringing

# **Unwelcome calls**

Robocalls and telemarketing

- Numbers in your block list

**Unknown calls** 

Calls without numbers:

- Calls without caller ID

Numbers or names that are

**Uncategorized calls:** 

NOT found in your:

- Directory

Allow list

Block list

Star name list

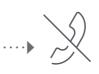

# Ask you to select

(1) Answer call

Telephone ringing

2 Answer call and always allow

Call rejected

- (3) Block
- To answering Telephone ringing

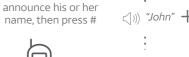

If Smart call blocker is set to:

If Smart call blocker

Screening without

caller name

· · · is set to:

Screening with caller name

Ask caller to

Ask caller to press #

Smart call blocker

Caller

Caller Smart call blocker

response

Call rejected

# Move to **Setup** if vou want to screen all unknown calls.

\* With **Call screening** active, Smart call blocker screens and filters all incoming calls from numbers or names that are not yet saved in your Directory, Allow list, Block list, or Star name list. You can easily add incoming phone numbers to your Allow list and Block list. This allows you to build up your lists of allowed and blocked numbers, and Smart call blocker will know how to deal with these calls when they come in again.

# Setup

# Directory

Enter and save telephone numbers of frequently called businesses, family members and friends, so that when they call, your telephone rings without having to go through the screening process.

#### Add contacts in your directory:

- Press **MENU** on the handset.
- 2. Press ▼ or ▲ to choose **Directory**, and then press SELECT.
- 3. Press ▼ or ▲ to choose **Add contact**, and then press **SELECT**.
- Enter a telephone number (up to 30 digits), and then
- 5. Enter a name (up to 15 characters), and then press

To add another contact, repeat from step 3.

#### Block list

Add numbers that you want to prevent their calls from ringing through.

#### Add a block entry:

- 1. Press **CALL BLOCK** on the handset.
- Press **▼** or **△** to choose **Block list**, and then press **SELECT**.
- Press ▼ or ▲ to choose **Add new entry**, and then press **SELECT**.
- Enter a telephone number (up to 30 digits), and then press **SELECT**.
- 5. Enter a name (up to 15 characters), and then press SELECT.

To add another entry in block list, repeat from step 3.

#### Allow list

Add numbers that you want to always allow their calls to get through to you without having to go through the screening process.

#### Add an allow entry:

- 1. Press **CALL BLOCK** on the handset.
- Press ▼ or ▲ to choose Allow list, and then press **SELECT**.
- Press ▼ or ▲ to choose **Add new entry**, and then press SELECT.
- Enter a telephone number (up to 30 digits), and then press **SELECT**.
- Enter a name (up to 15 characters), and then press SELECT.

To add another entry in allow list, repeat from step 3.

#### Star name list<sup>^</sup>

Add caller NAMES to your star name list to allow their calls to get through to you without having to go through the screening process.

#### Add a star name entry:

- Press CALL BLOCK on the handset.
- Press ▼ or ▲ to choose **Star name list**, and then press **SELECT**.
- Press ▼ or ▲ to choose **Add new entry**, and then press **SELECT**.
- Enter a name (up to 15 characters), and then press **SELECT**.

To add another entry in star name list, repeat from step 3.

^ There are many organizations like schools, medical offices, and pharmacies that use robocalls to communicate important information to you. Robocall uses an autodialer to deliver prerecorded messages. By entering the name of the organizations into the Star name list, it ensures these calls will ring through when you only know the caller names but not their numbers.

#### You are now ready to start using your telephone system with Smart call blocker.

#### To turn on call screening:

- 1. Press CALL BLOCK on the handset.
- 2. Press ▼ or ▲ to choose Calls w/o num. and then press **SELECT**.
- Press ▼ or ▲ to choose Screening, and then press SELECT.
- Press **SELECT** again to select w/ Caller name Press **▼** or **△** to choose **Uncategorized**,
- and then press SELECT. Press ▼ or ▲ to choose **Screening**, and
- then press **SELECT**. Press **SELECT** again to select
- w/ Caller name

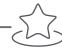

### What if I want to...

Choose the Smart call block configuration that best suits your needs.

| Scenarios                    | I want to<br>screen any call<br>from numbers<br>not saved in<br>the Directory,<br>Allow list, or<br>Star name list. | I want to<br>only screen<br>calls that do<br>not display<br>a phone<br>number. | I want to<br>allow all calls<br>except the<br>people on<br>the Block list<br>only.<br>Default<br>settings | I want to<br>screen<br>robocalls<br>only. | I want to block calls that do not display a phone number, and send any calls from numbers not saved in the Directory, Allow list, or Star name list to the answering system. | I want to<br>allow all<br>calls to<br>ring and<br>do not<br>want to<br>block any<br>numbers. |
|------------------------------|----------------------------------------------------------------------------------------------------|--------------------------------------------------------------------------------|----------------------------------------------------------------------------------------------------|-------------------------------------------|----------------------------------------------------------------------------------------------------|----------------------------------------------------------------------------------------------|
| Settings                     | (1)                                                                                                    | (2)                                                                            | (3)                                                                                                    | (4)                                       | (5)                                                                                                    | (6)                                                                                          |
| Voice guide<br>setup         | Press <b>1</b> when prompted                                                                                        | Press <b>2</b> when prompted                                                   | Press <b>3</b> when prompted                                                                              | -                                         | -                                                                                                    | -                                                                                            |
| Smart call<br>blocker On/Off | On                                                                                                    | On                                                                             | On                                                                                                    | On                                        | On                                                                                                    | Off                                                                                          |
| Calls w/o<br>numbers         | Screening with caller name                                                                                          | Screening with caller name                                                     | Allow                                                                                                    | Allow                                     | Block                                                                                                    | -                                                                                            |
| Uncategorized calls          | Screening with caller name                                                                                          | Allow                                                                          | Allow                                                                                                    | Screening<br>without caller<br>name       | Answering<br>system                                                                                                    | -                                                                                            |

## Use voice guide to set Smart call blocker

Right after installing your phone, the voice guide will provide you a quick and easy way to configure Smart call blocker.

After you install your telephone, the handset will prompt you to set the date and time. After the date and time setting is done or skipped, the handset then prompts if you want to set Smart call blocker -"Hello! This voice guide will assist you with the basic setup of Smart call blocker...". Scenarios (1), (2) and (3) are very easy to set up with the voice guide. Just press 1, 2 or 3 on the handset when prompted.

- ▶ Press **1** if you want to screen calls with telephone numbers that are not saved in your Directory, Allow list, or Star name list;
- ▶ Press **2** if you want to screen calls that do not display a telephone number; or
- ▶ Press **3** if you do not want to screen calls, and want to allow all incoming calls to get through.

Note: You can restart the voice guide to set Smart call blocker by resetting your handset power.

## Go to the **Calls without numbers** setting menu

Before performing the steps to set up Smart call blocker, as described in the six scenarios on the right, make sure you do the following steps to enter into the Calls without numbers setting menu first.

- 1. Press **CALL BLOCK** on the handset.
- 2. Press ▼ or ▲ to choose Calls w/o num.
- Press SELECT.

# Go to the **Uncategorized** setting menu

Before performing the steps to set up Smart call blocker, as described in the six scenarios on the right, make sure you do the following steps to enter into the **Uncategorized** setting menu first.

- 1. Press CALL BLOCK on the handset.
- 2. Press ▼ or ▲ to choose Uncategorized.
- Press SELECT.

No caller ID Ask caller to # announce his or Ask you to select her name, then Uncategorized (1) Answer call calls (2) Answer call and always allow (3) Block (4) To answering system Caller Smart Search and call blocker call blocker screen based on caller ID

- On the **Calls without numbers** setting menu, press  $\blacktriangledown$  or  $\blacktriangle$  to choose **Screening**, and then press **SELECT**.
- Press **SELECT** again to select **w/ Caller name**.

Screen all calls except welcome calls (1)

- On the **Uncategorized** setting menu, press ▼ or ▲ to choose **Screening**, and then press **SELECT**.
- Press **SELECT** again to select **w/ Caller name**.

Press **SELECT** again to select **w/ Caller name**.

Voice guide set

Smart call blk?

Setting up

art call blk.

CALLS W/O NUM

LINCATEGORIZED

Screening

Screening

Star name list

Calls w/o num

Calls Wo num

>Uncate9orized

Screen and block robocalls (4)

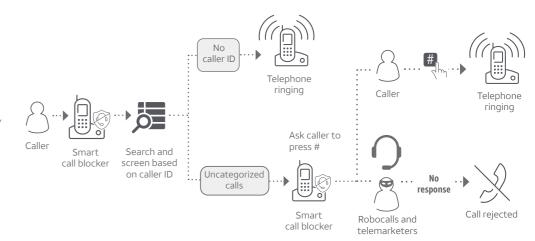

- On the **Calls without numbers** setting menu, press **▼** or **△** to choose **Allow**, and then press SELECT.
- On the **Uncategorized** setting menu, press **▼** or **△** to choose **Screening**, and then press **SELECT**.
- Press ▼ or ▲ to choose w/o Caller name, and then press SELECT.

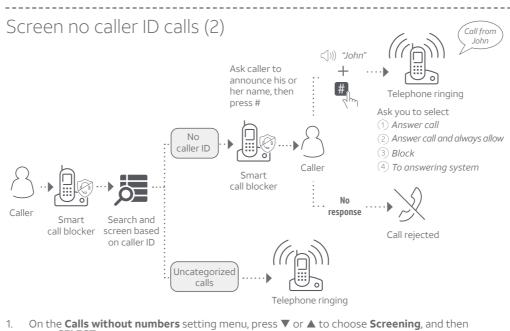

Block no caller ID calls | Forward uncategorized calls to answering system (5)

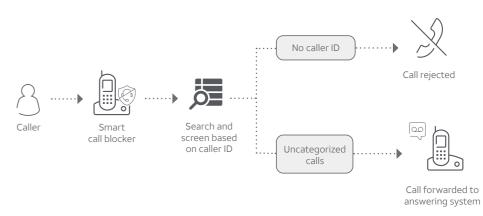

- On the **Calls without numbers** setting menu, press **▼** or **△** to choose **Block**, and then press **SELECT**.
- On the **Uncategorized** setting menu, press **▼** or **△** to choose **Answering sys**, and then press **SELECT**.

Block calls on the block list only (3) - Default settings

On the **Uncategorized** setting menu, press **▼** or **△** to choose **Allow**, and then press **SELECT**.

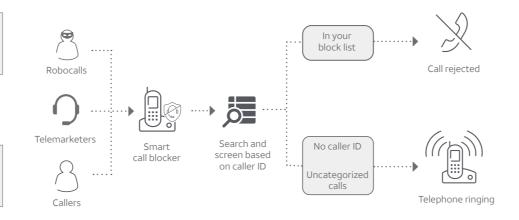

- On the **Calls without numbers** setting menu, press **▼** or **△** to choose **Allow**, and then press
- 2. On the **Uncategorized** setting menu, press **▼** or **△** to choose **Allow**, and then press **SELECT**.

Allow all calls (6)

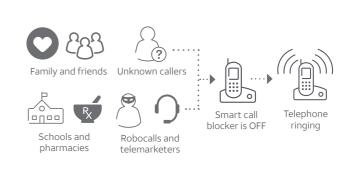

- Press CALL BLOCK on the handset.
- Press SELECT to select SCB On/Off
- 3. Press ▼ or ▲ to choose Off, and then press SELECT.

For complete operation instructions of Smart call blocker, read the Complete user's manual of your telephone system.

# How to unblock a telephone number?

- 1. Press CALL BLOCK on the handset.
- Press **▼** or **△** to choose Block list, and then press **SELECT**.
- Press **SELECT** to choose **Review**, and then press **▼** or **△** to browse through the block entries.
- 4. When the desired entry displays, press **DELETE**. The screen shows Delete entry?.
- 5. Press **SELECT** to confirm.

Qaltel™ is a trademark of Truecall Group Limited. © 2017-2021 Advanced American Telephones. All Rights Reserved. AT&T and the AT&T logo are trademarks of AT&T Intellectual Property licensed to Advanced American Telephones, San Antonio, TX 78219.